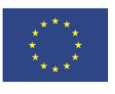

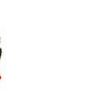

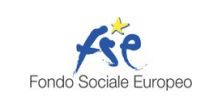

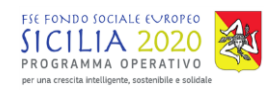

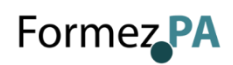

# SPERIMENTAZIONE DI TELEGRAM IN UDIENZA

**Un progetto del Tribunale di Messina in collaborazione con Formez PA**

## **Udienza dott.ssa Aricò Rosa**

Giudice di Pace di Messina - Sezione Civile

### **Canale Telegram del giudice**

Scrivi questo nome nel campo "cerca":

#### **GDP.ME.SEZ.CIV.AricòRosa**

#### **QR Code Canale**

Se hai già scaricato l'app Telegram, puoi accedere direttamente al Canale inquadrando il QR Code qui sotto

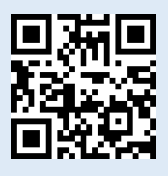

#### **Unisciti al Canale**

Per ricevere i messaggi ricordati di cliccare su "Unisciti" al Canale

## **Istruzioni per partecipare alla sperimentazione:**

- **1.** Scarica l'app Telegram
- **2.** "Unisciti" al Canale del giudice
- **3.** Visualizza il ruolo d'udienza presente nel Canale e individua il numero progressivo corrispondente al tuo procedimento
- **4.** Il giorno dell'udienza, monitora i messaggi nel Canale
- **5.** Avvicinati all'aula d'udienza in prossimità del tuo numero, evitando assembramenti
- **6.** Entra in aula quando viene chiamato il tuo numero
- **7.** Silenzia il Canale se non è più di tuo interesse e riattivalo in caso di nuova udienza con il giudice

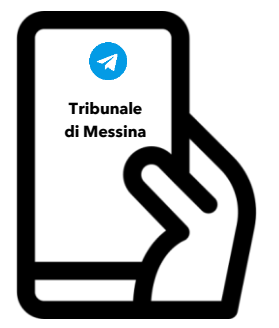

**Tribunale di Messina** Via T. Cannizzaro – 98123 Messina <https://www.tribunale.messina.it/>

#### **Scarica TELEGRAM**

dall'Apple Store o da Google Play, oppure inquadra il QR Code qui sotto:

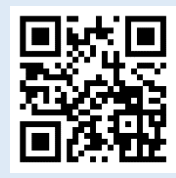

Per ulteriori informazioni visita il sito <https://www.telegram.org/>